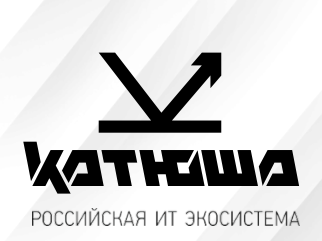

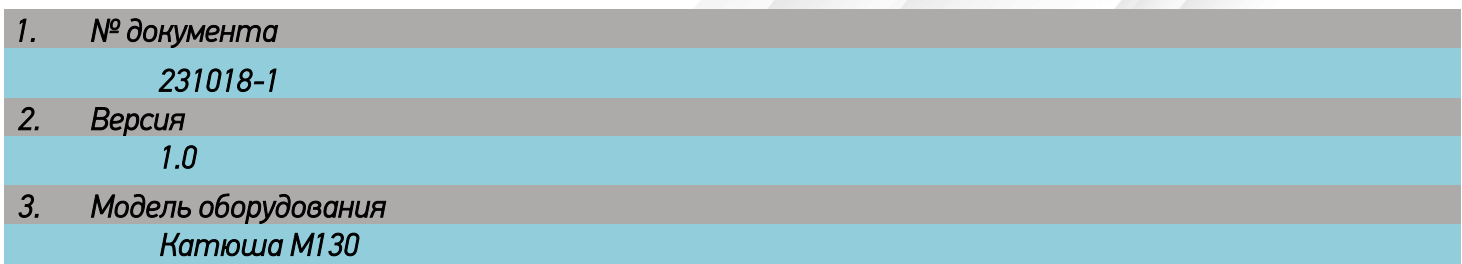

## *Катюша M130 установка принтера РедОС 7.3*

1. Необходимо скачать драйвер с официального сайта, распаковать архив и запустить RPM пакет, который установит драйвера на ПК.

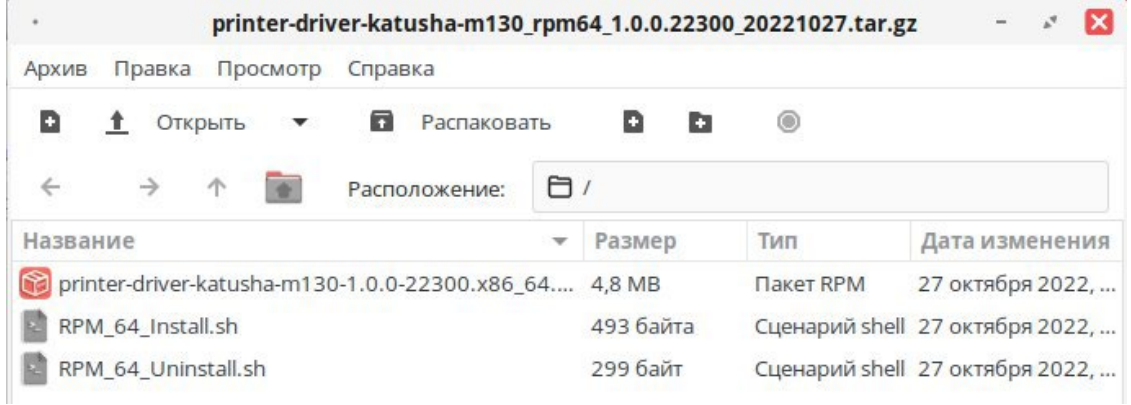

2. Для добавления принтера необходимо в настройках принтера нажать на кнопку «Добавить».

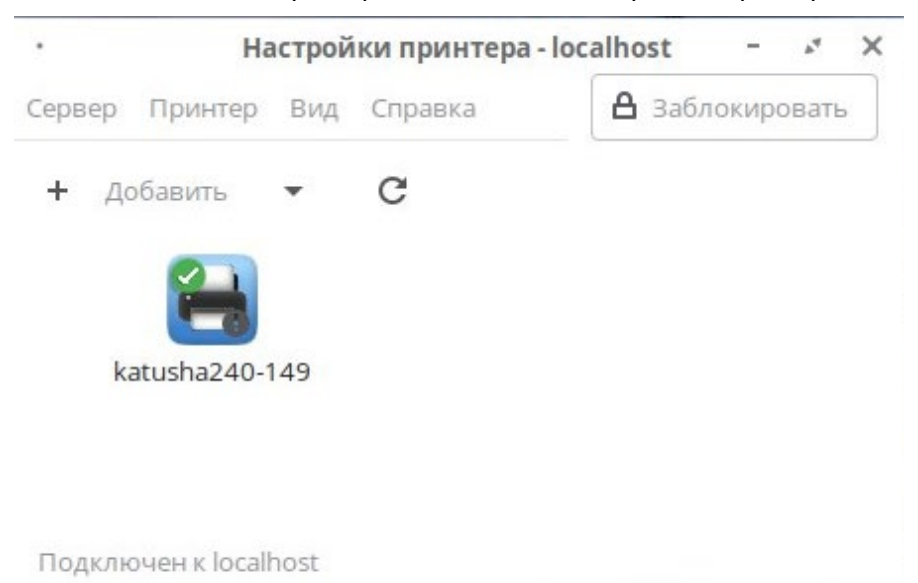

3. Выбираем «найти сетевой принтер», вводим его IP адрес и нажимаем «Найти». Для подключения по USB необходимо выбрать Katusha\_M130 из списка обнаруженных устройств.

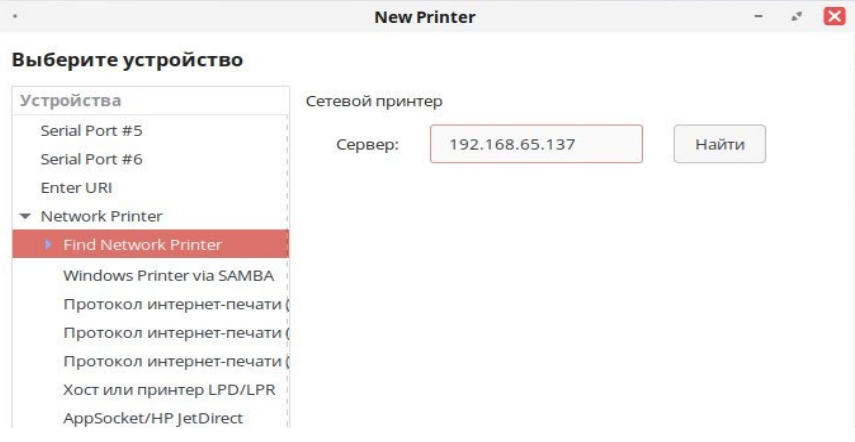

4. По окончанию поиска у нас откроется и будет выбрано нужное устройство в сетевых принтерах. Нажимаем Далее.

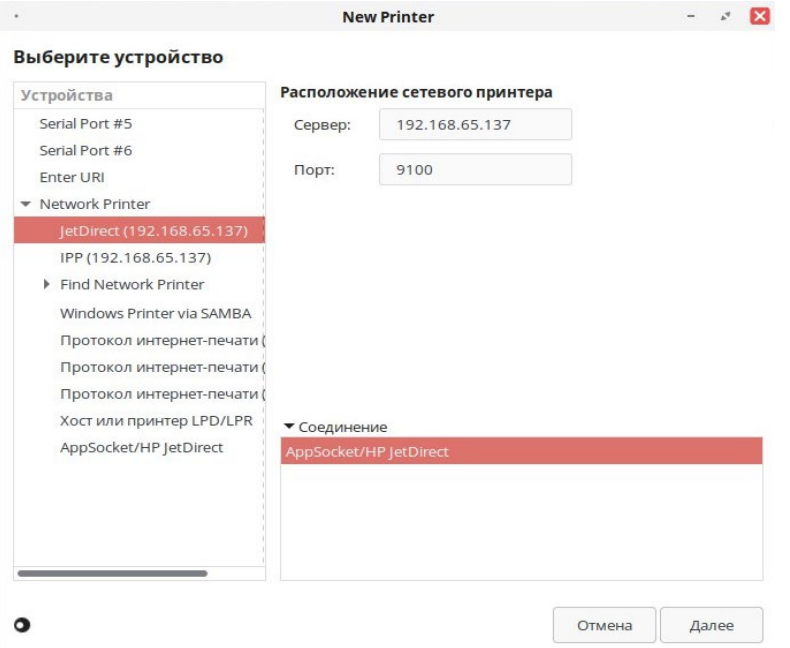

5. Запустится поиск драйверов, по окончанию поиска драйверов на ПК, откроется окно, в котором будет предложено выбрать драйвер.

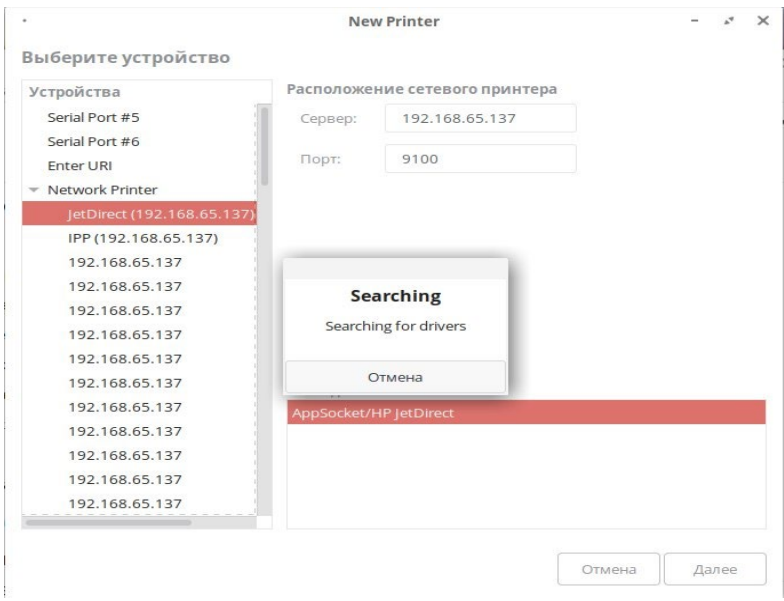

6. Ранее мы уже установили драйвер, поэтому выбираем «Katusha» из нашей базы данных. Нажимаем «Далее» и выбираем модель нашего принтера, драйвер которого мы поставили.

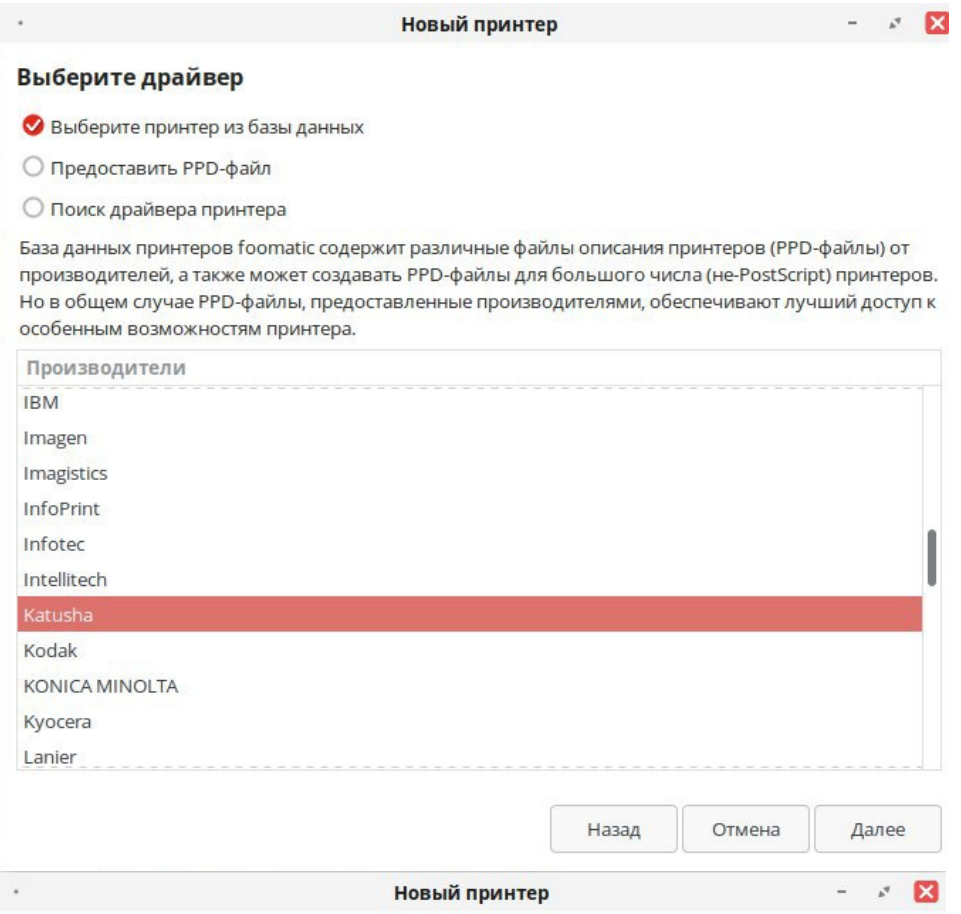

## Выберите драйвер

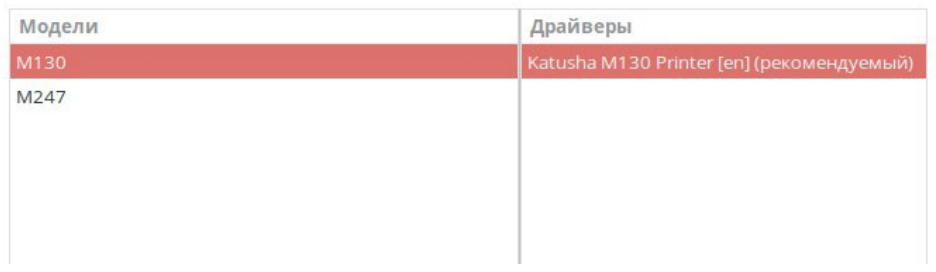

7. По окончанию установки можно изменить имя устройства, которое будет отображаться в настройках принтера. Описание и расположение указывается при желании.

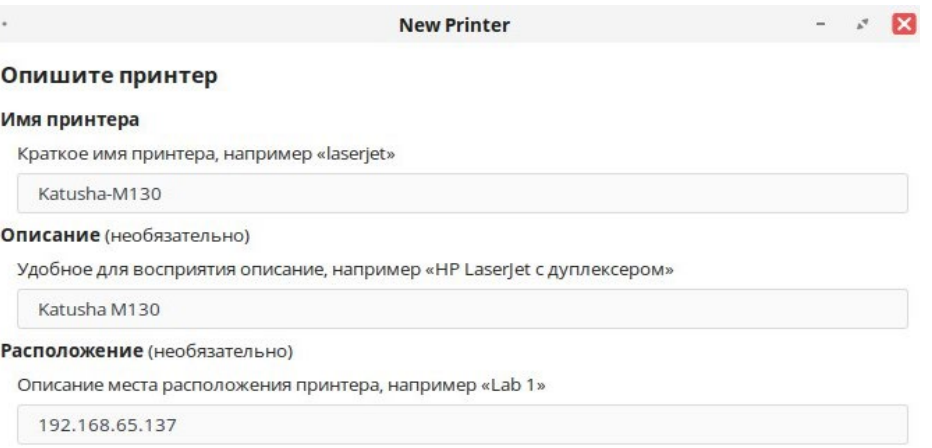

8. После нажатия на кнопку «Применить» Произойдёт возврат в настройки принтера и будет предложено распечатать тестовую страницу.

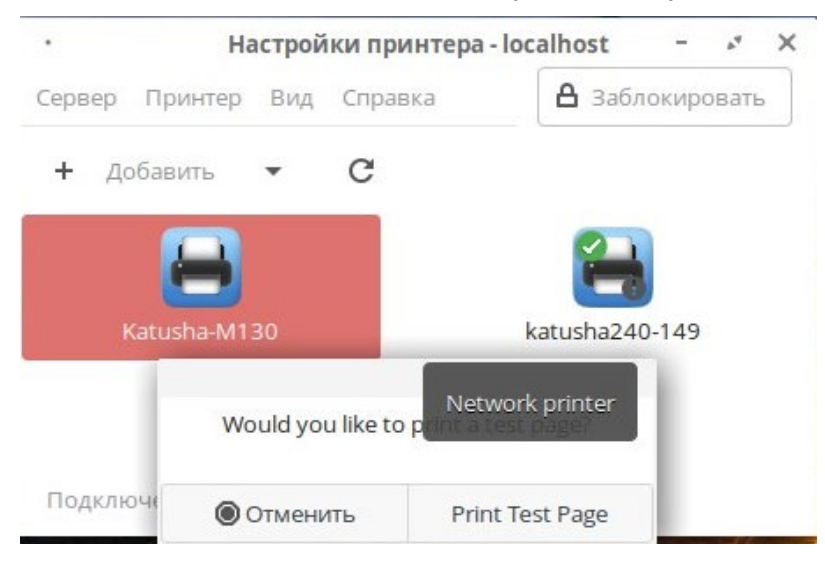